# ProQuest Research Library (Full Text)

## What you will find in this database

This database provides one-stop access to more than 4,000 periodicals from one of the broadest, most inclusive general reference databases ProQuest has to offer. Search from a highly-respected, diversified mix of scholarly journals, trade publications, and magazines covering over 150 academic disciplines. Full text included.

#### How to Access

#### From campus:

Access the database by clicking the link on the eresources page on the library website.

#### From home/off campus:

Access the database by clicking the link on the eresources page on the library website. You will be prompted to enter your SIA username and password to log on to the proxy server for the first resource you select. As long as your browser session remains open, you will be able to access all other resources without having to log on to the proxy again.

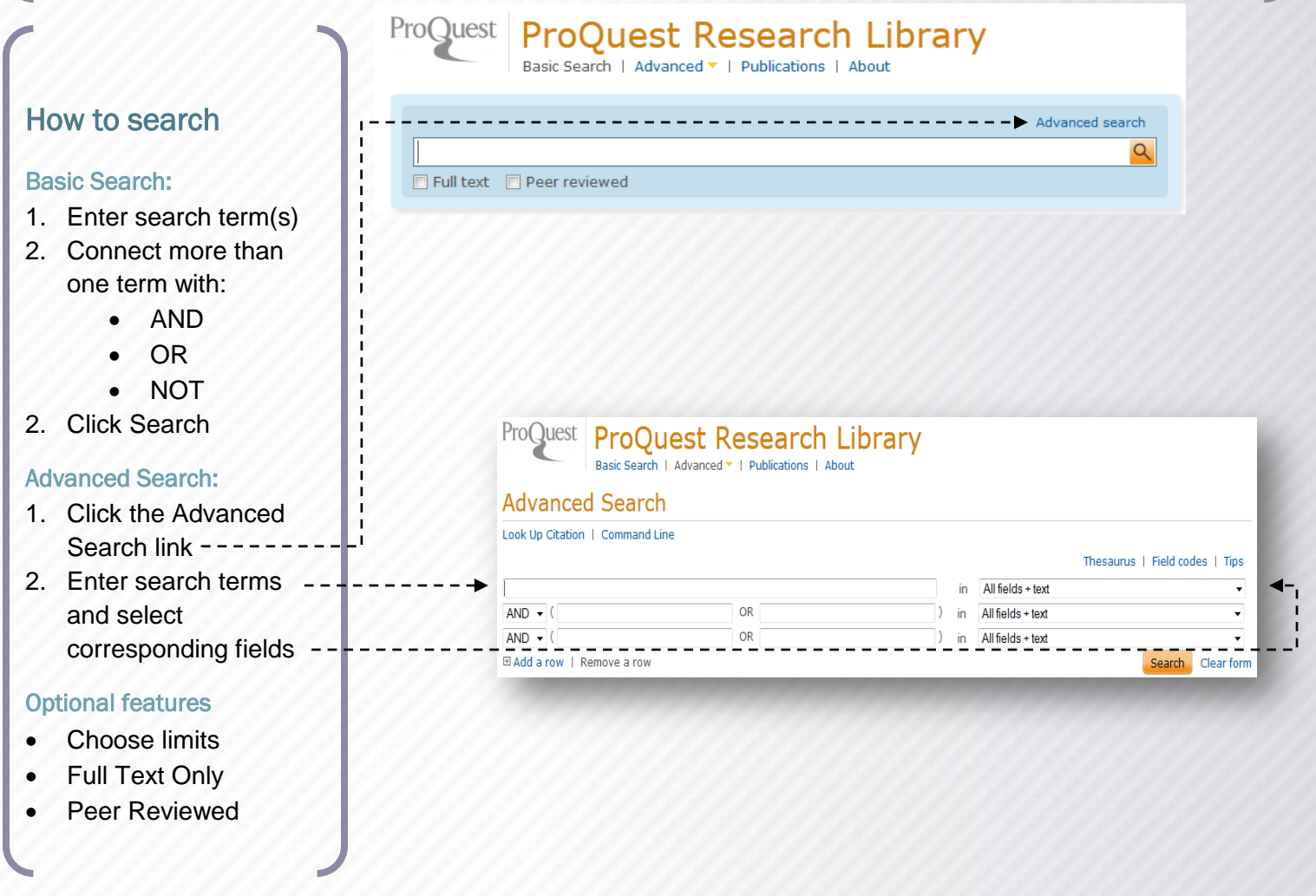

## To Modify your Search:

- Click Modify Search
- **Or Search Within Results**

#### How to narrow your search:

- 1. Modify your search and add search terms
- 2. Browse the **Suggested Subjects** and if one fits your search click it for more refined results

## To view an article

- 1. Click the **Full Text link** or the title.
- 2. Preview the article with the **Preview link**
- 3. Select the article(s) and click **Save to My Research** to keep a running list of articles for viewing later
- 4. OR use the quick buttons to **email**, **print** or **export** them.

## To search within a publication:

- 1. Click the title of the publication you want to search within
- 2. Expand fields to limit your search by date, volume and issue of the publication or type search terms or author name in the search box

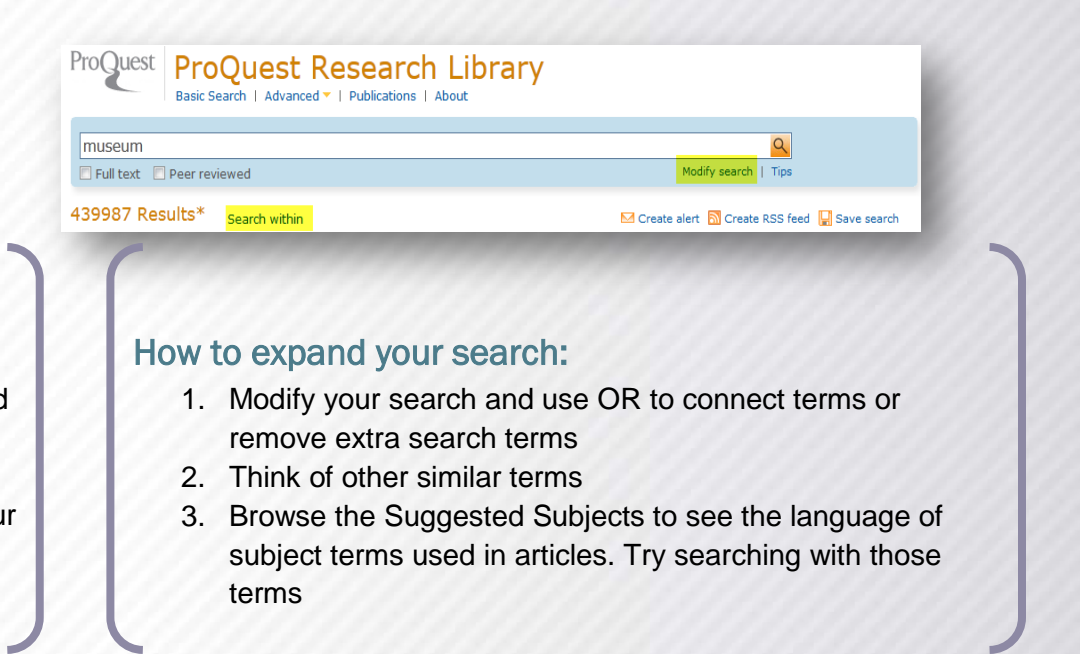

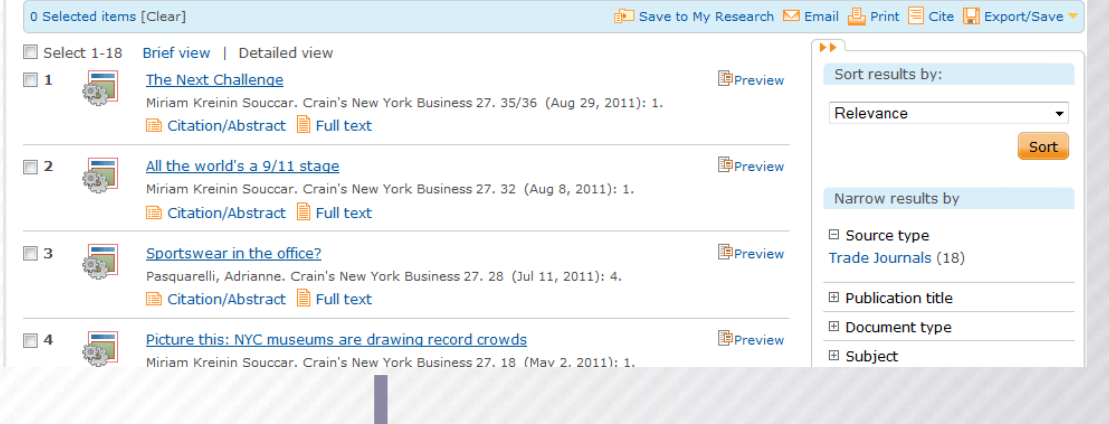

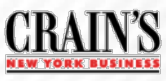

#### Picture this: NYC museums are drawing record crowds

Miriam Kreinin Souccar, Crain's New York Business 27, 18 (May 2, 2011): 1.

**E Abstract (summary)** Translate

A combination of record tourism, New Yorkers' preference for cheaper entertainment given the still shaky

Click to search for more items from this journal

Sotheby's | INSTITUTE OF ART

**Browse specific issues** The list is currently ordered by most recent issue first. View oldest issue first 田 2010 - 2011  $\blacktriangleright$   $\boxplus$  2000 - 2009 田 1990 - 1999 ⊞ 1986 - 1989

1/9/2012

#### Export to Refworks:

• On the article page click **Export/Save** and select **Refworks**

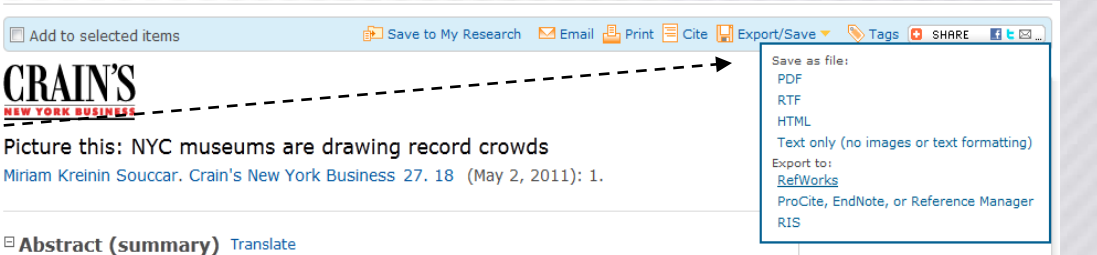

A combination of record tourism, New Yorkers' preference for cheaper entertainment given the still shaky

**CRAIN'S** 

## Create an alert

Alerts are automated email notifications you create to deliver new content as it becomes available in the database. There are two kinds of alerts that you can create:

**Search alerts** — notify you when new documents that match your search are available.

Click create an alert on the search or search results page.

**Publication alerts** — notify you when new issues of a selected publication are available.

Click create an alert on the. publication search page.

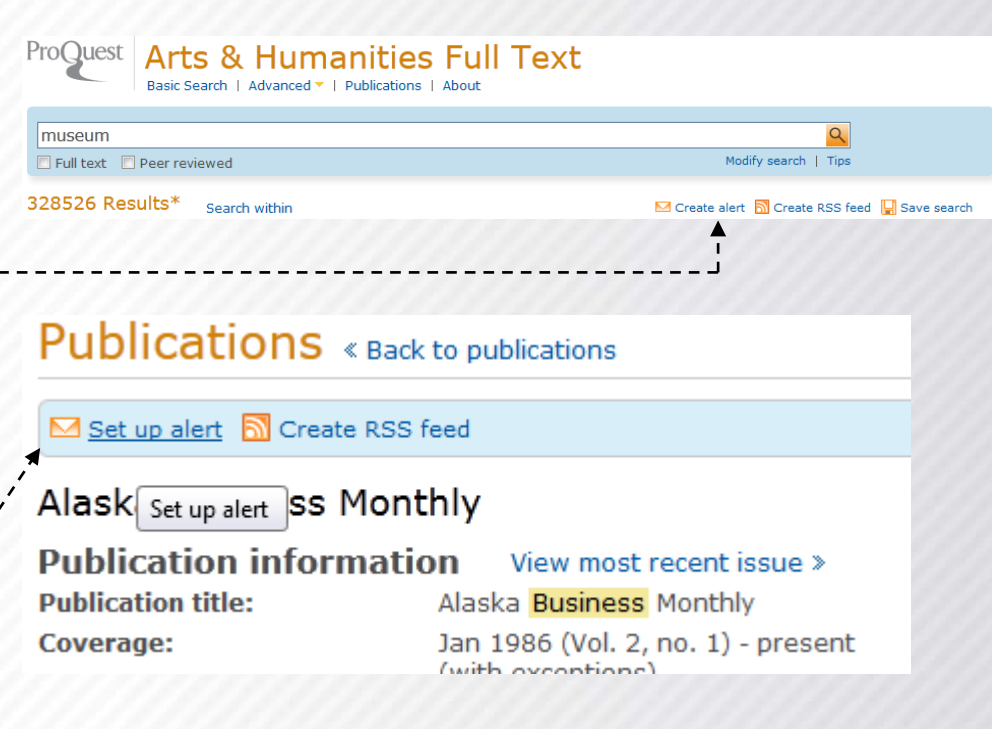